#### **1. Preparatory work**

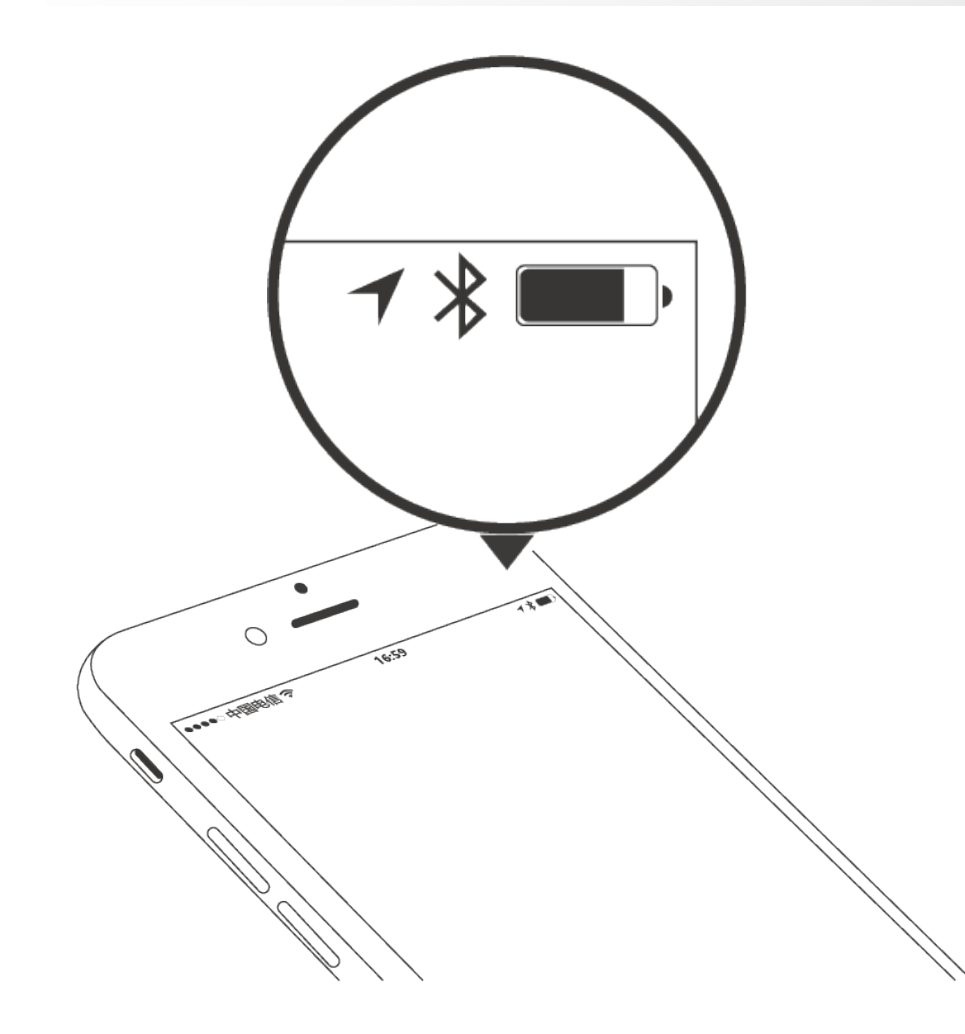

## **Cell phone prepare**

Before use, open blue tooth on cell phone. Some cell phone need open GPS function.

#### **2. Lock adaptive and test before installation**

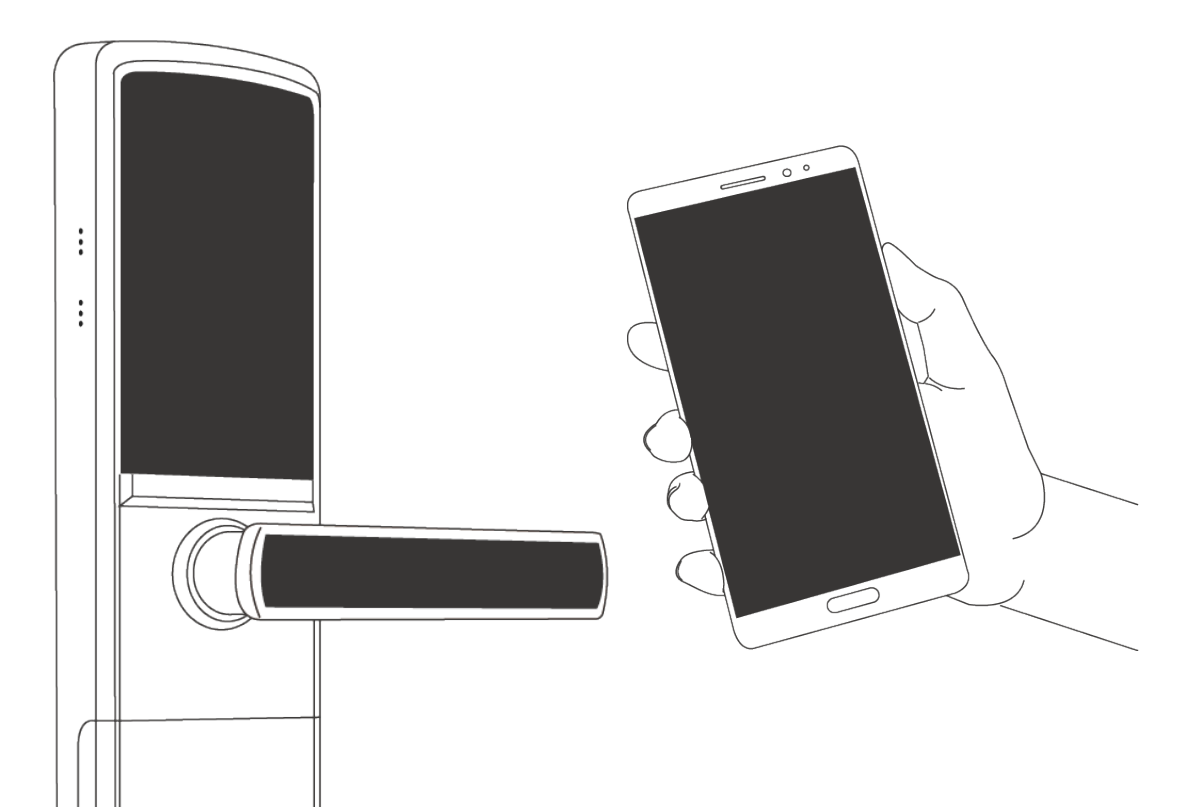

## **Binding and test**

Before use lock, we need bind with admin cell phone, suggest do this step first then install on the door.

#### **2. Lock adaptive and test before installation**

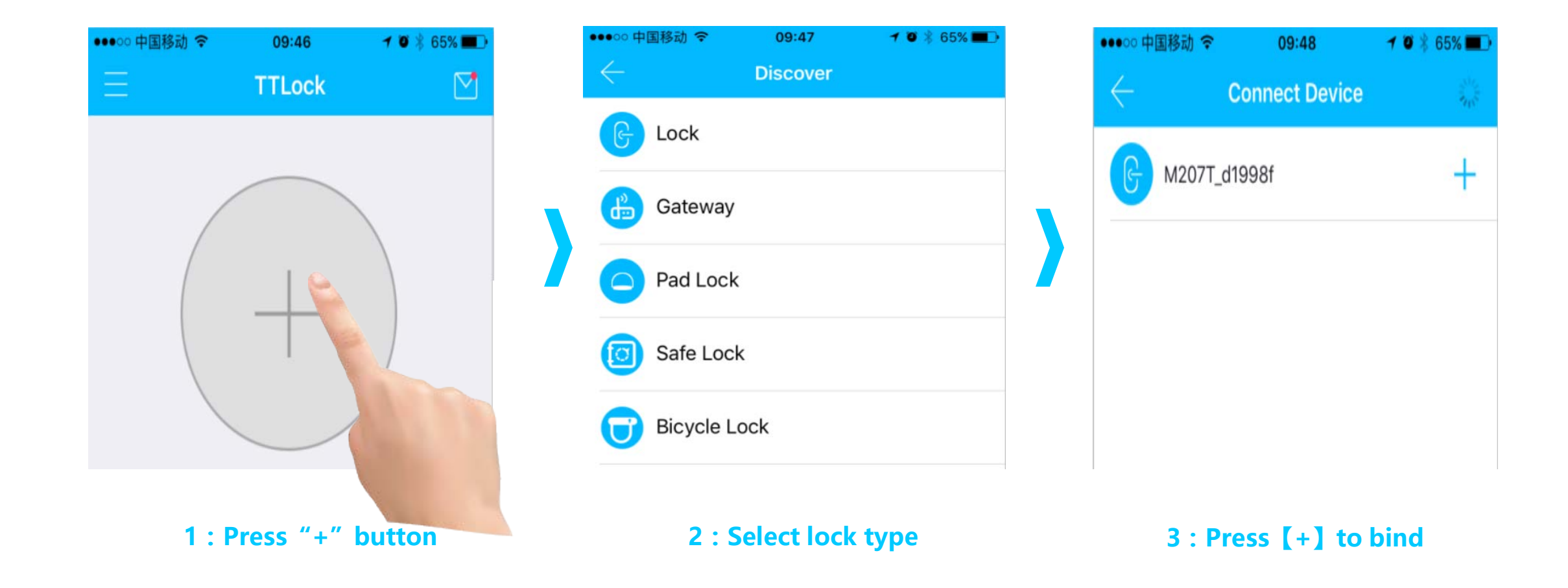

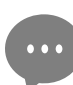

In Step 3, there is  $+$  behind equipment which addible, if no  $+$ , lock can not add; After add successfully, return to lock list interface.

If no success, please view lock list interface and repeat the steps.

#### **3. Send electronic key to users**

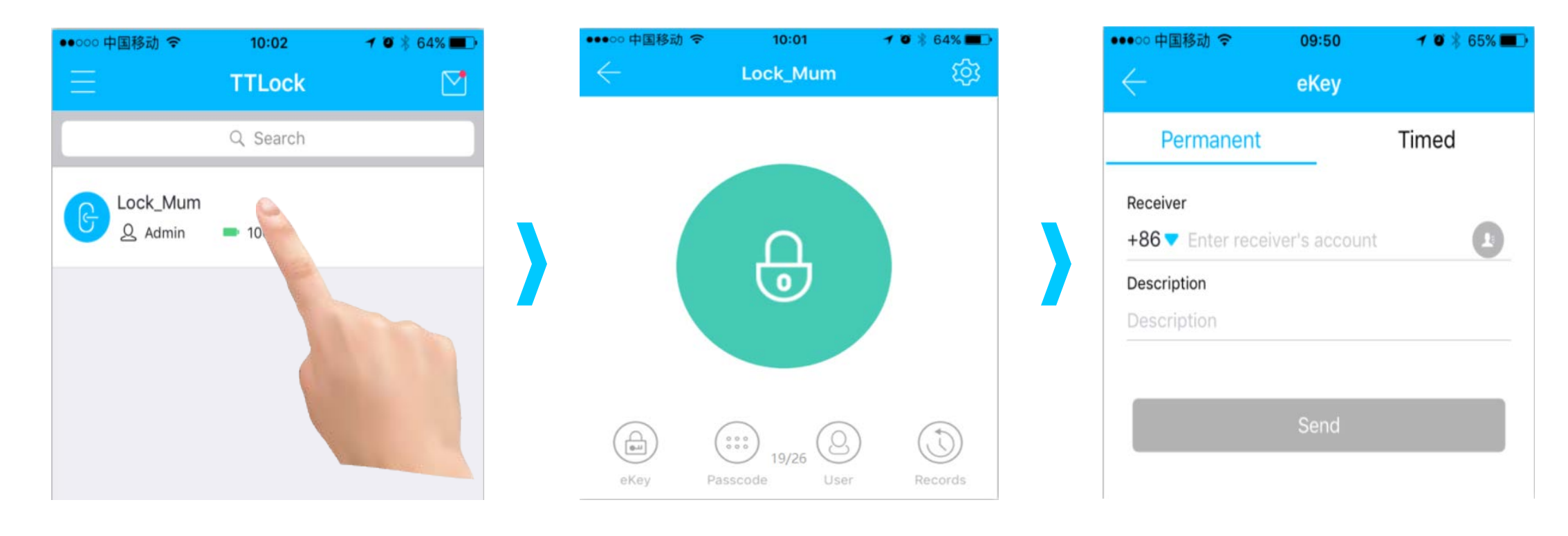

**1:Select lock which you want to send eKey**

**2:Press [eKey] 3:Select key type [Permanent] or [Timed],then set related informations**

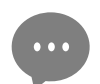

Users need install APP and register account.

If you are not this lock admin, please contact admin and get

authorization capabilities.

Open door only within limited time, failure immediately if expired

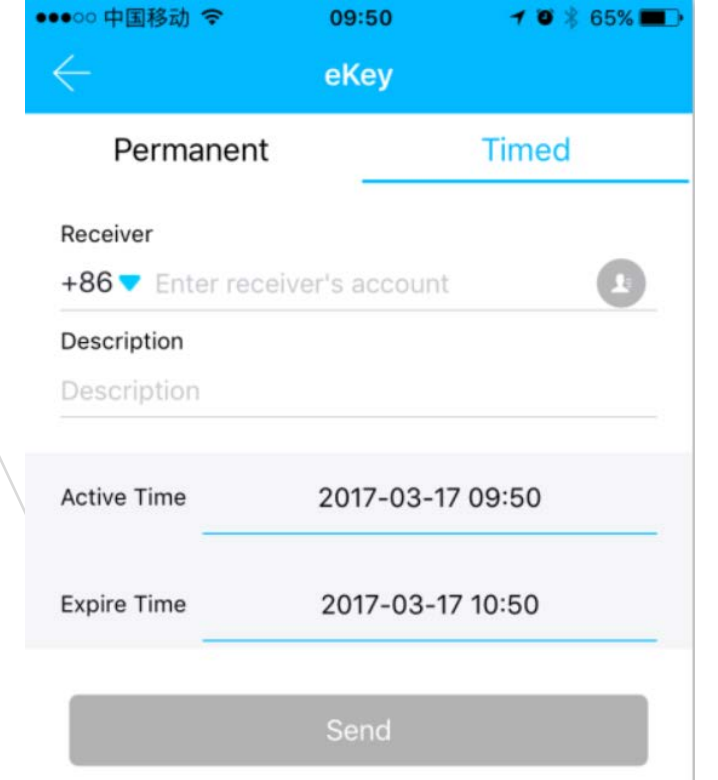

# **Set expiry time**

Receiver can open door any times within time zone, failure auto after expired time.

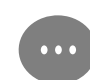

Users need install APP and register account. If you are not this lock admin, please contact admin and get authorization capabilities.

# **4 type password**

Permanent, Timed, Cyclic, One-time, please select and set on realities of situation.

#### $\bullet$   $\bullet$   $\bullet$

- 1. If 'Delete previous password' box is checked, all password on the lock will be invalid when the new password is used for the first time.
- 2. If the password is not used within 24 hours from the start time, it is invalid. Please request a new password.

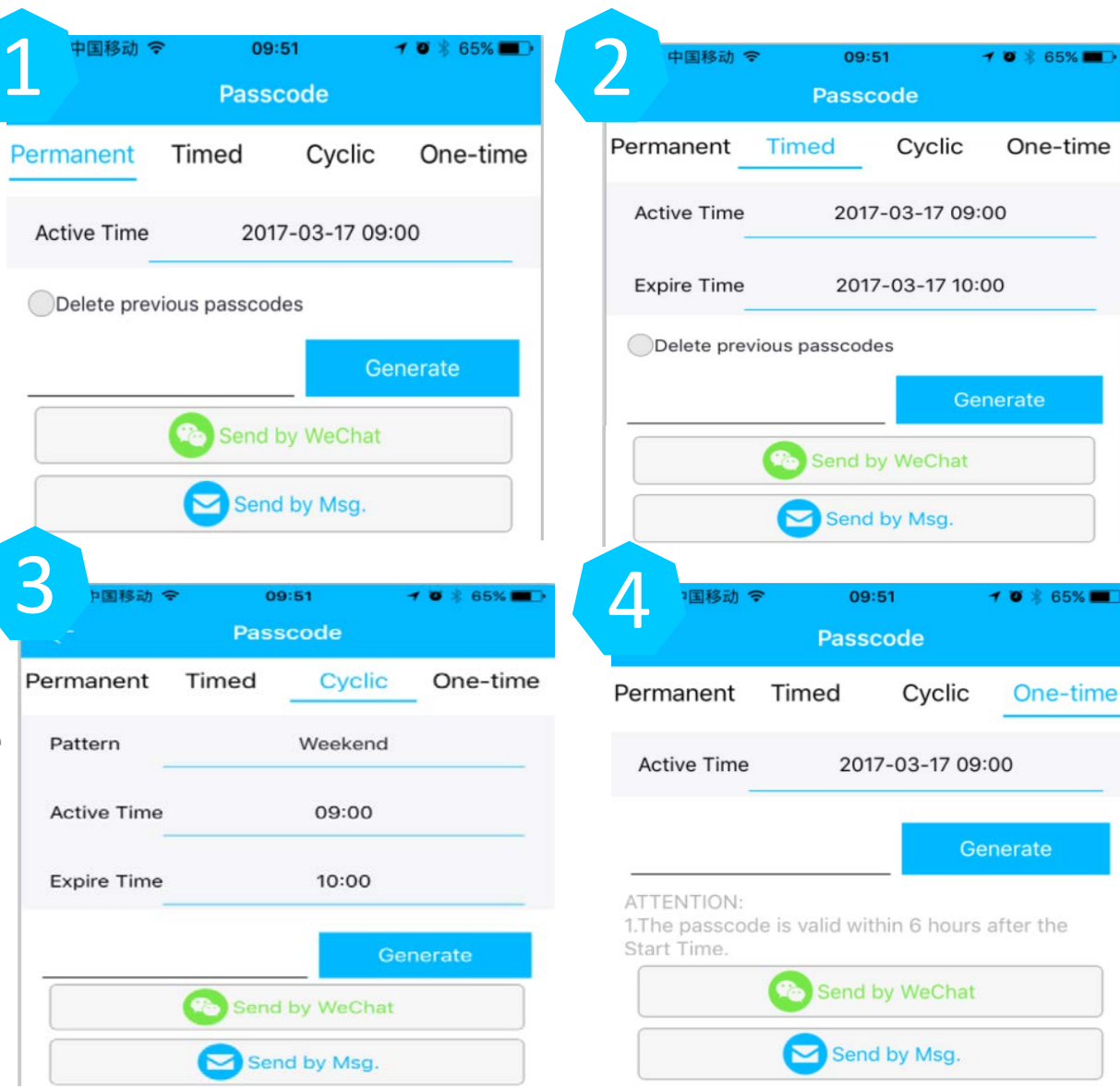

If this box is checked, all password on the lock will be invalid when the new password is used for the first time.

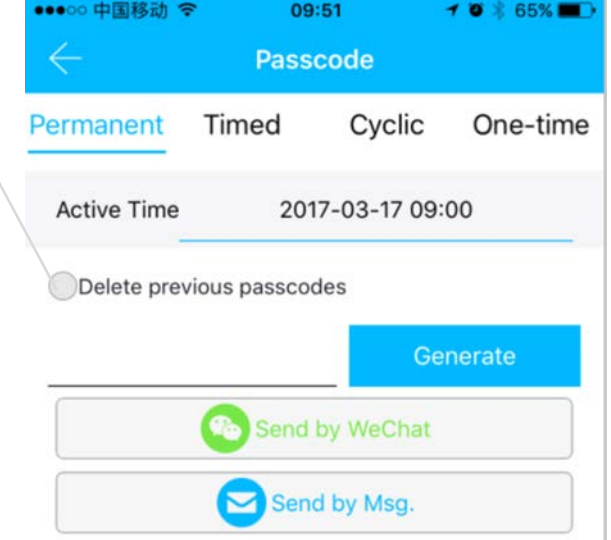

## **1、Permanent password**

Password valid all the time, no limited open times; admin can delete in user list.

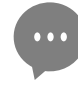

1. If the password is not used within 24 hours from the start time, it is invalid. Please request a new password. If this box is checked, all password on the lock will be invalid when the new password is used for the first time.

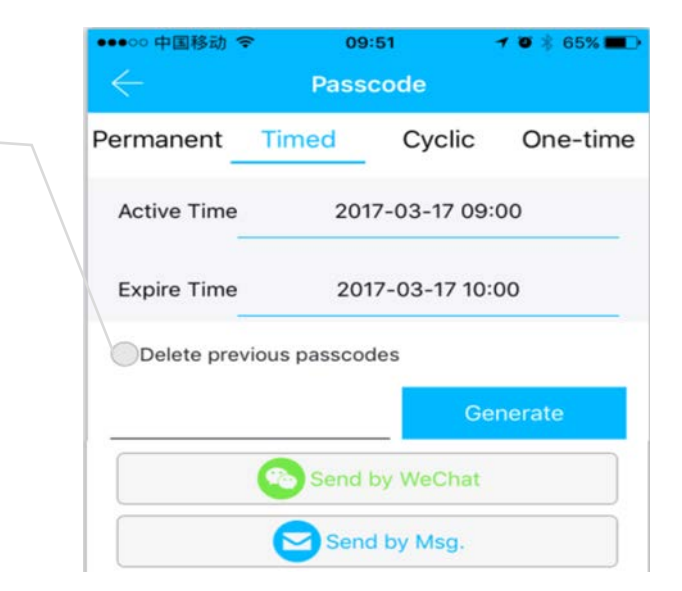

## **2、Timed password**

Password can use within set time zone, no limited open times.

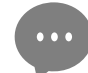

1. If the password is not used within 24 hours from the start time, it is invalid. Please request a new password.

Cyclic type: Daily, Weekend, Workday or one day in a week, like Tuesday

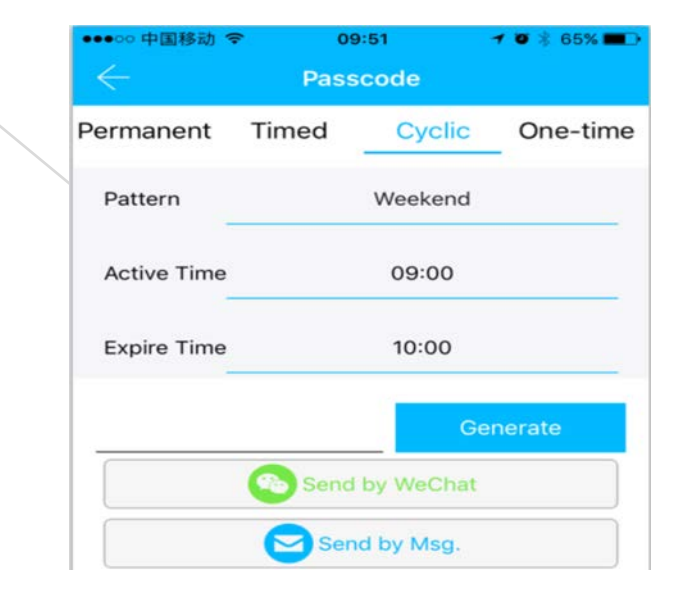

## **3、Cyclic password**

Password cycle for 7 days a week, can cycle use in set time.

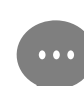

For example: Set Weekend 10:00~20:00, this password can only open door within this time zone at weekends, can not open in other time.

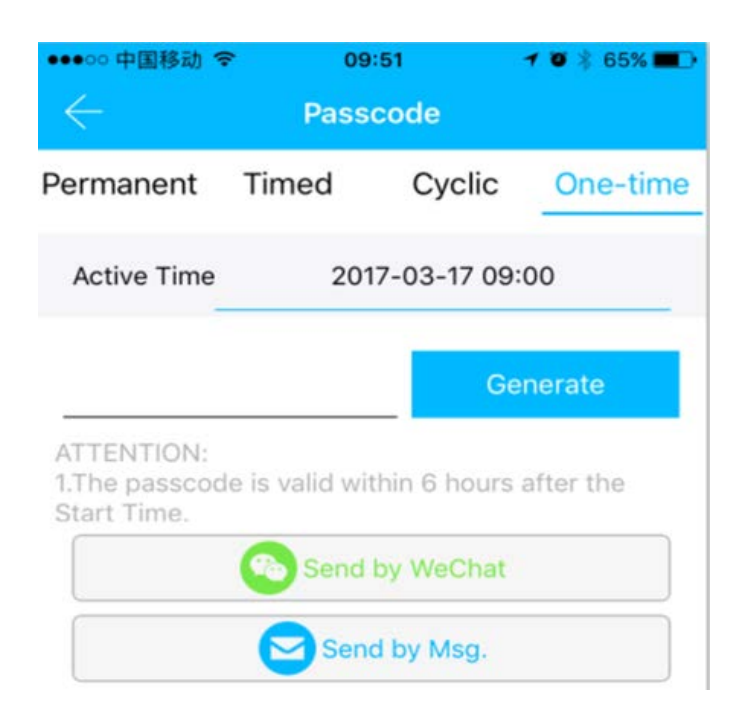

### **4、One-time password**

Password can only use one time, and only valid 6 hours after start time.

#### **6. User management**

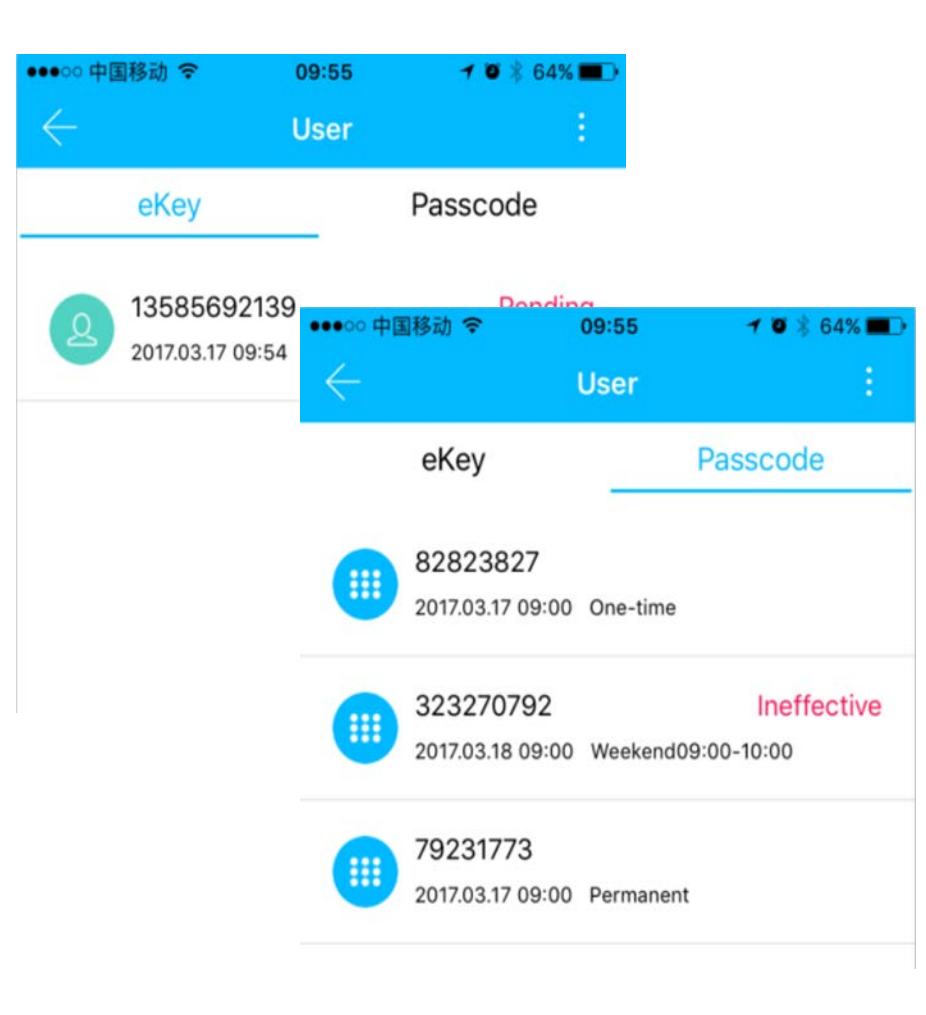

## **Classification management**

Two lists, electronic key and password key, easier to query and management.

#### **6. User management**

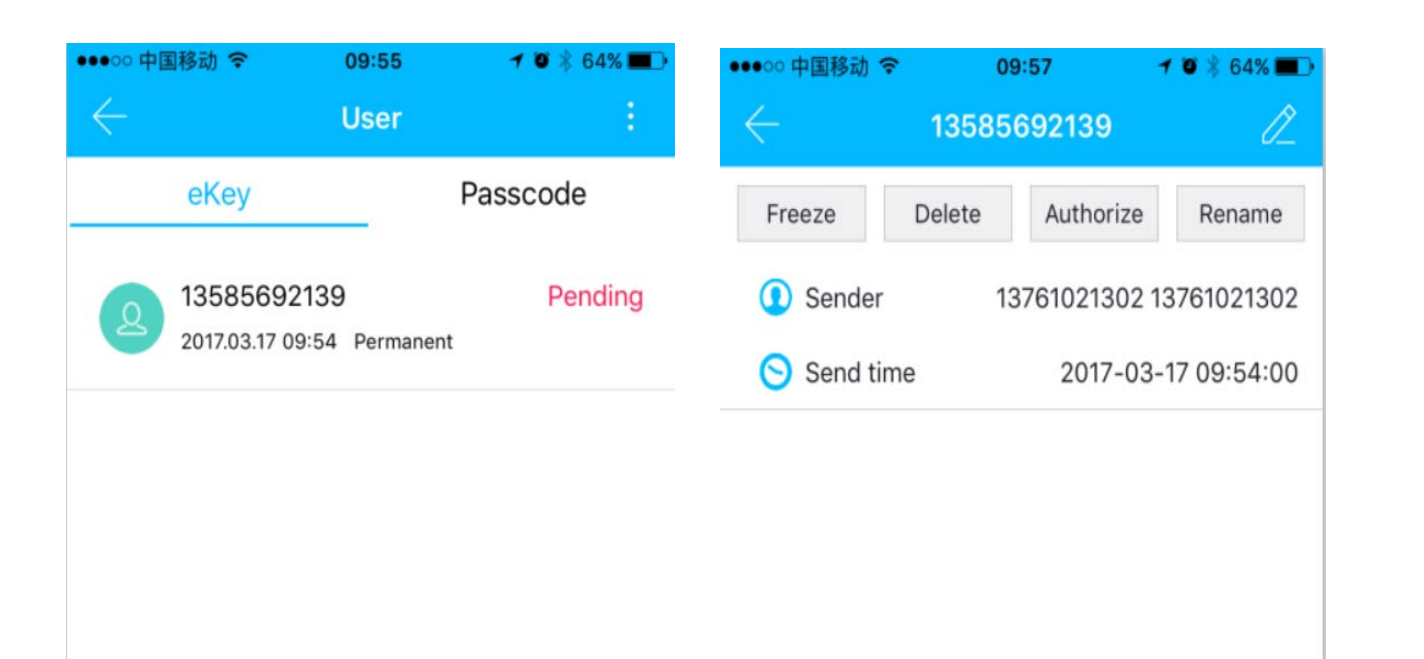

### **1、Electronic key**

In electronic key list, press user to : **[Change time period]** press  $\hat{Z}$  to change this electronic key expiry time. 【Freeze】Freeze the key let it not to open the door, unfreeze will restore the function.

【Delete】Delete the electronic key.

【Authorize】Authorize this user send key to other users.

【Rename】 name this key user, easy

to management.

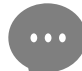

All these operations, user's APP need connect to internet. If not, will become effective when connect to internet.

#### **6. User management**

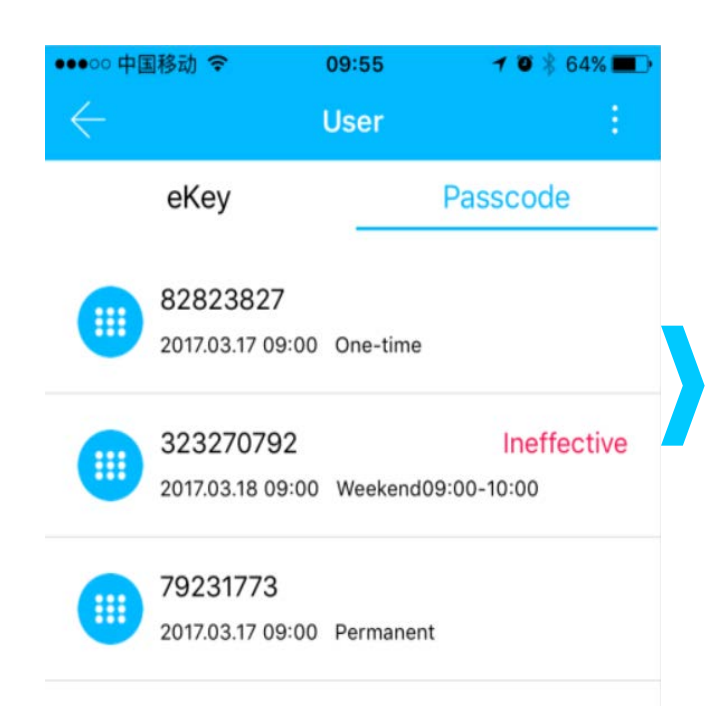

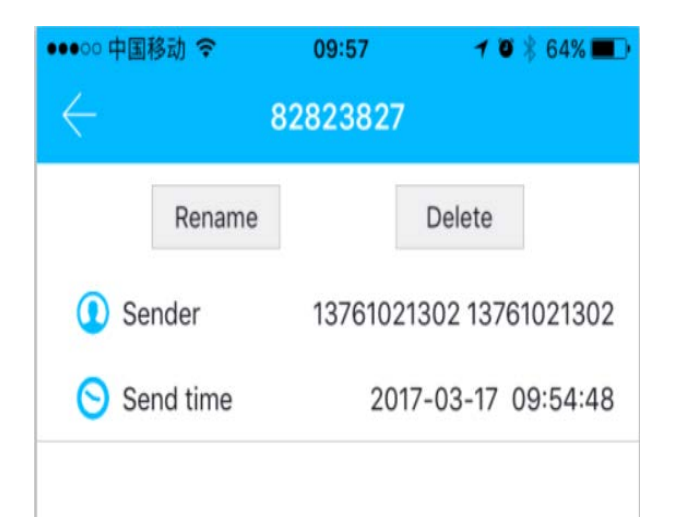

## **2、Password key**

In password key list, can set name for the user, press user to :

【Rename】 name this key user, easy

to management.

【Delete】 Delete this key user.

### **7. Records query**

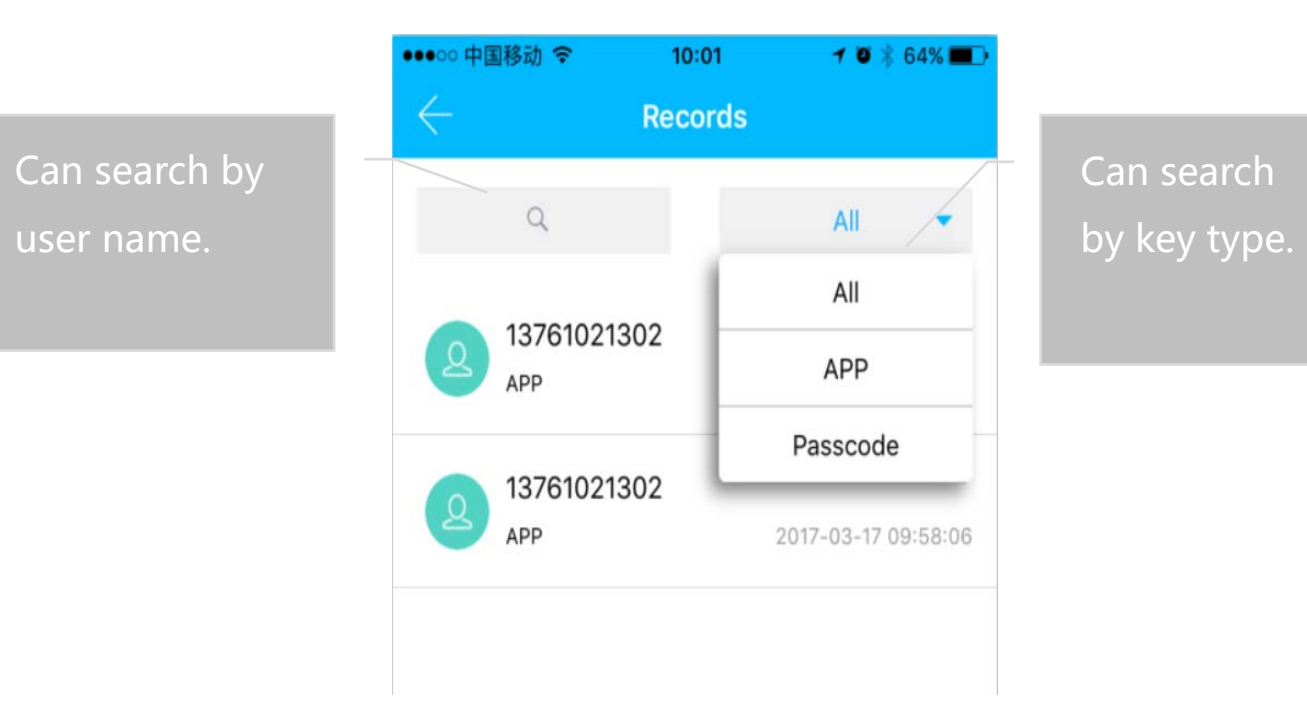

## **Records query**

User each time open door will create one record which include user name, key type, open door time. Admin and key owner can check the records.

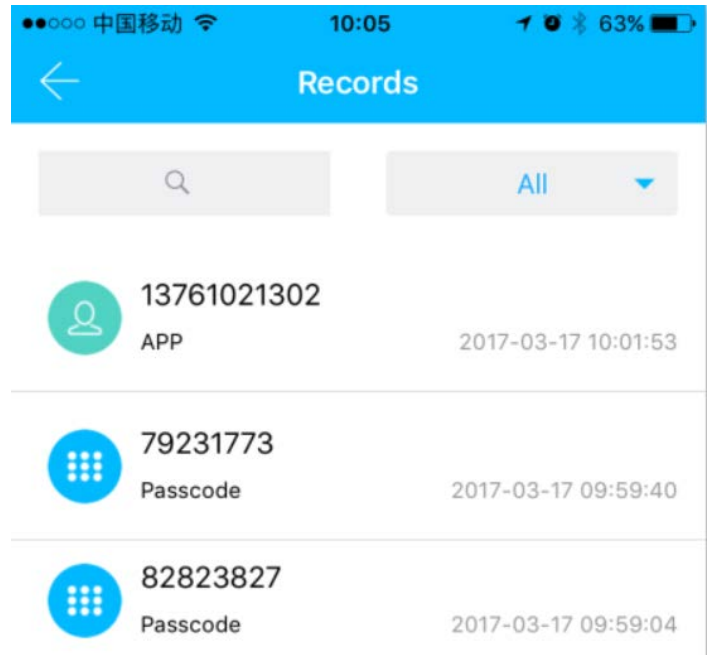

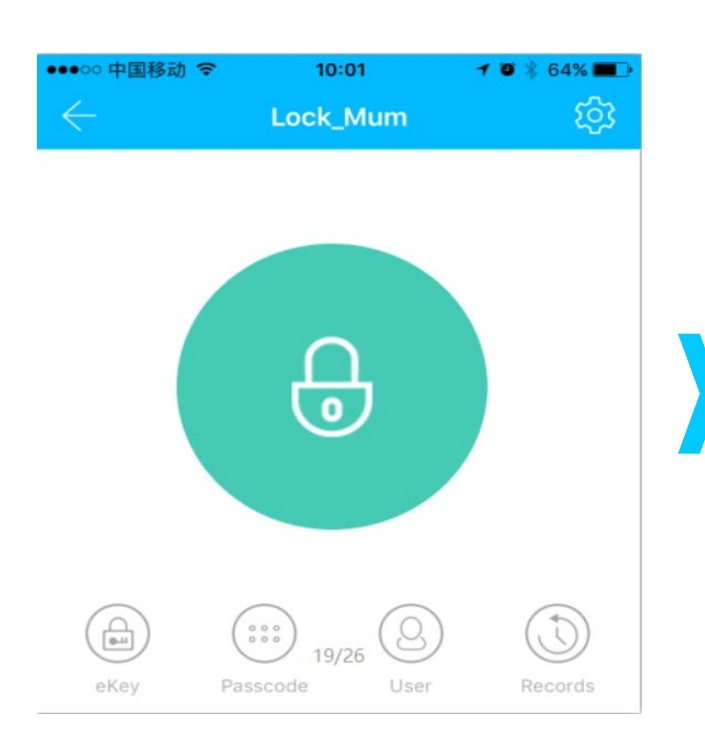

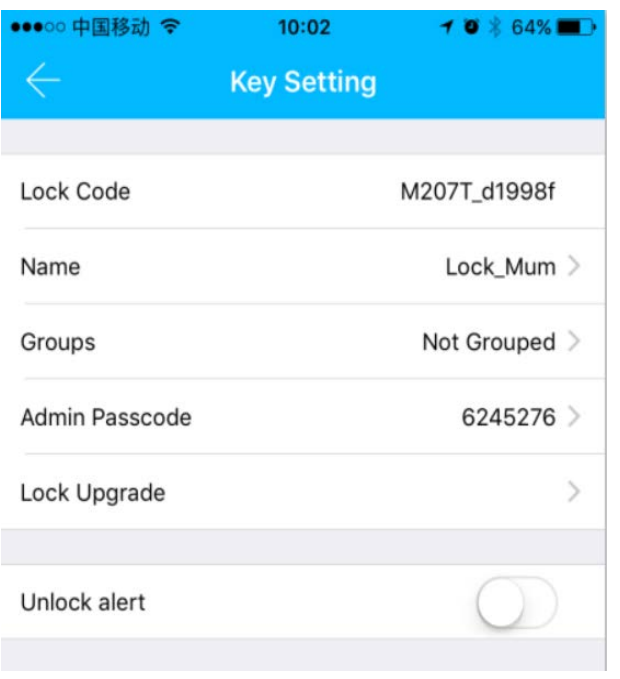

### **Key setting**

Press " $\bullet$ " to rename equipment name, and check admin password key.

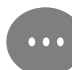

If you have multiple lock key, can set their own labels for each lock key.

### **9. System setting**

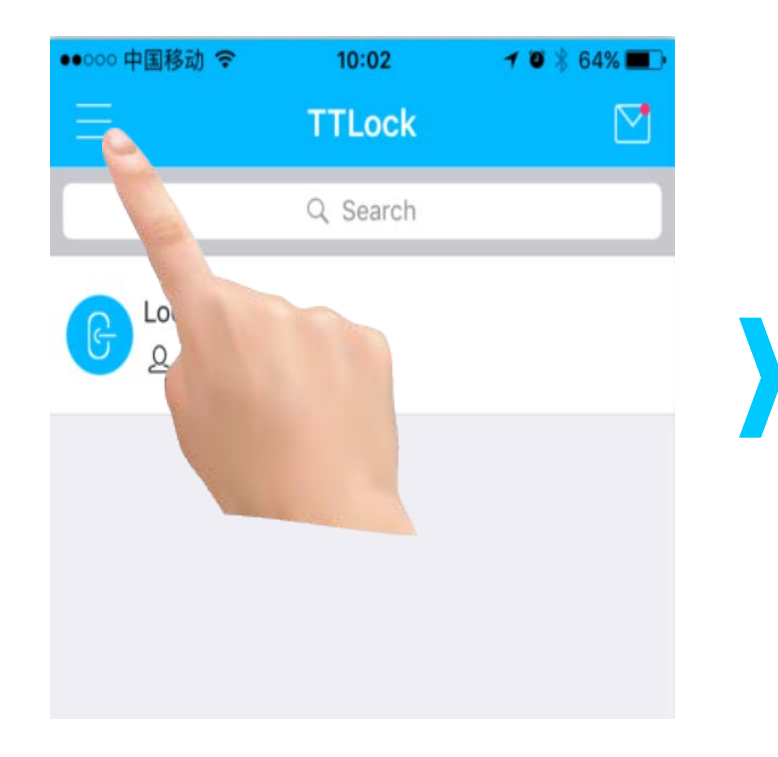

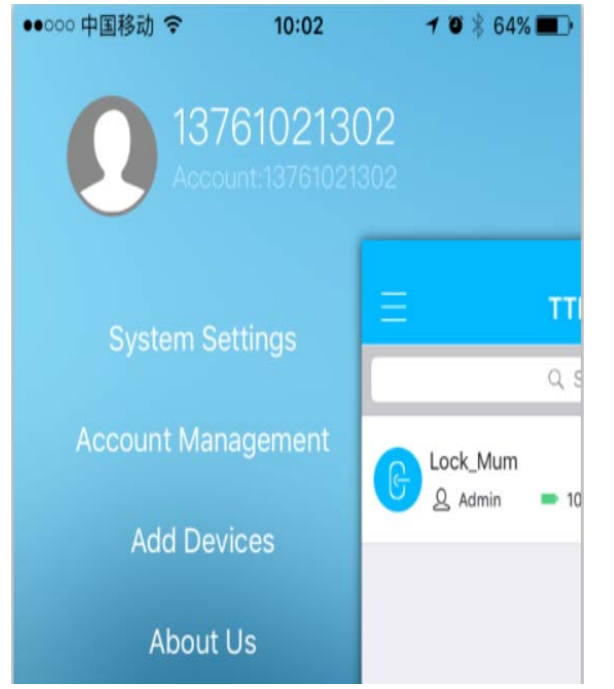

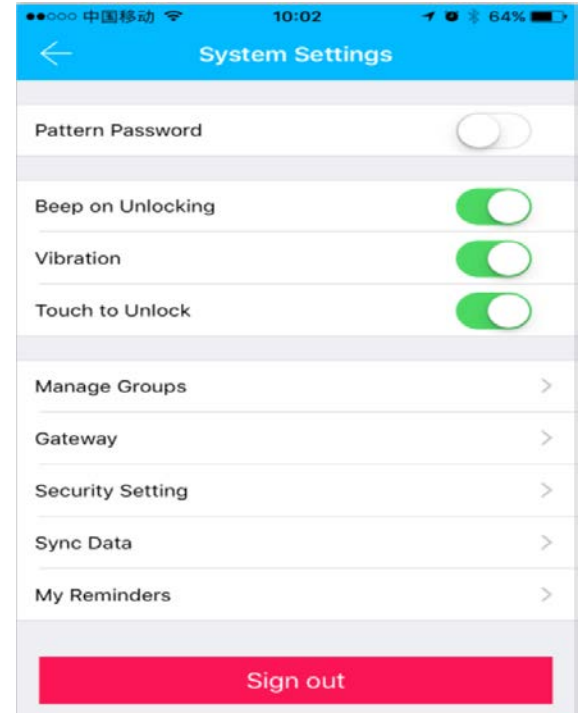

#### **1:Press【三】 2:Select【System Settings】 3:Set functions**

#### **10. Security setting**

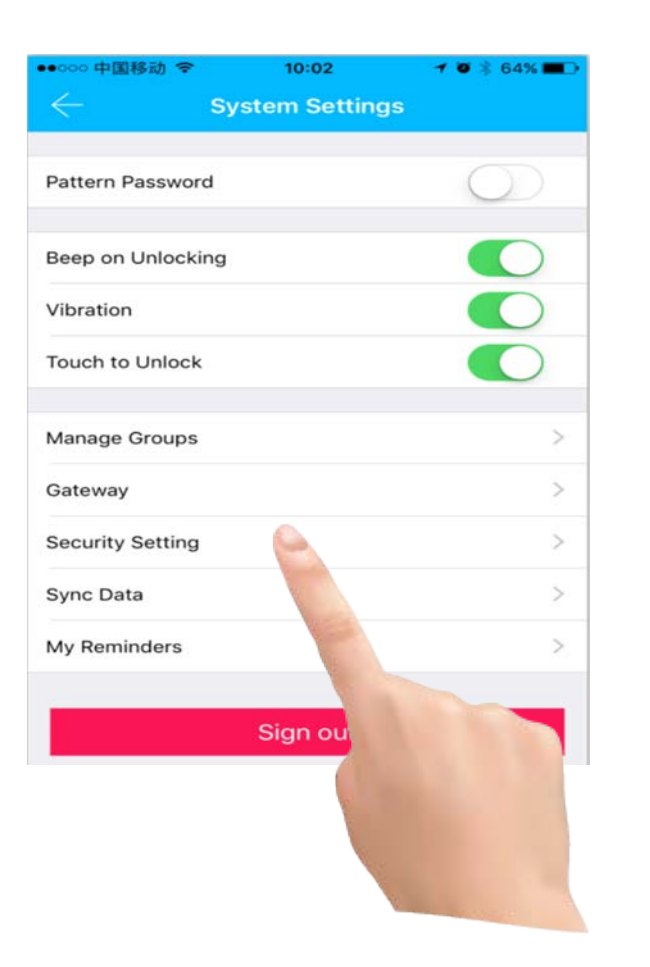

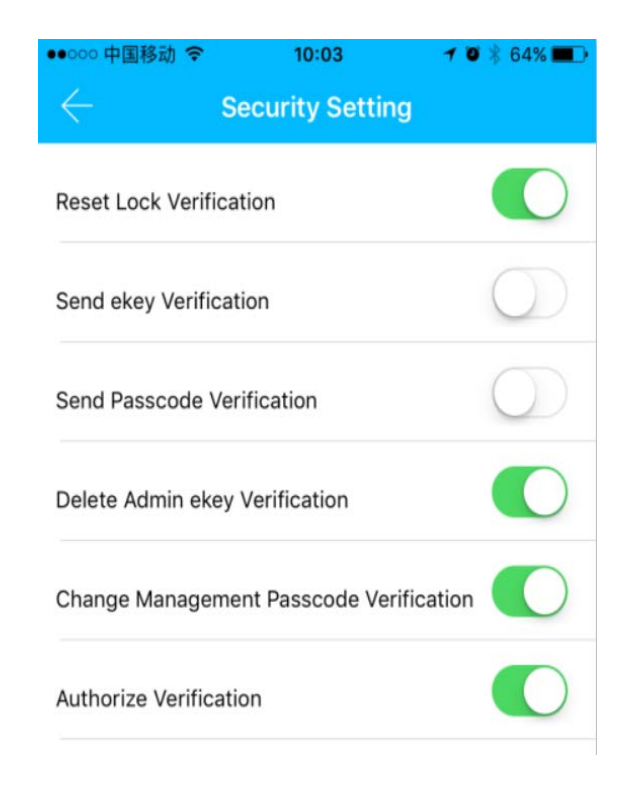

### **Security setting**

Validation function in order to prevent cell phone was away to others for illegal operation, this function is only start when admin operating equipment and manage users.

If cell phone lost, please immediately reissue sim card and login on new cell phone.

#### **11. Account management**

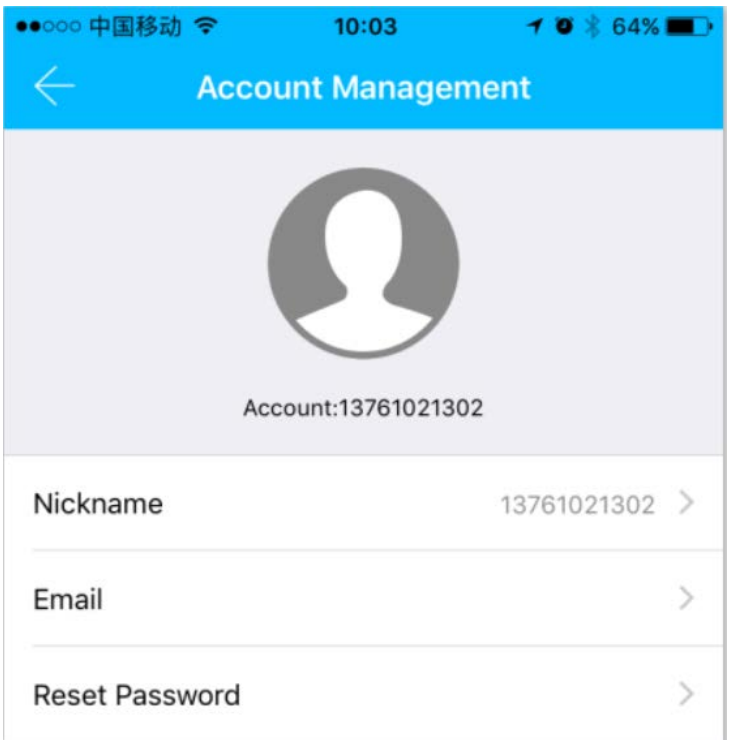

## **Account management**

Here can set user photo; show your account, email info and so on; if you want reset password, it need old password authentication.

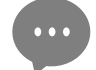

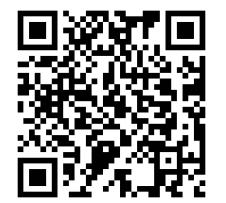